# **Computer Networks**

# Peeking inside the Network with Traceroute

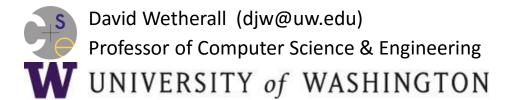

#### **Network Service API Hides Details**

- Apps talk to other apps with no real idea of what is inside the network
  - This is good! But you may be curious ...

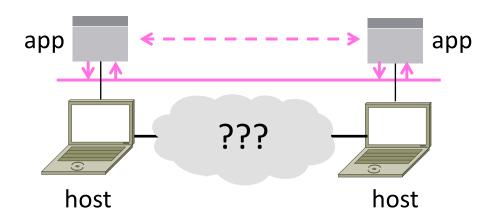

#### Traceroute

- Widely used command-line tool to let hosts peek inside the network
  - On all OSes (tracert on Windows)
  - Developed by Van Jacobson ~1987
  - Uses a network-network interface
     (IP) in ways we will explain later

#### Van Jacobson

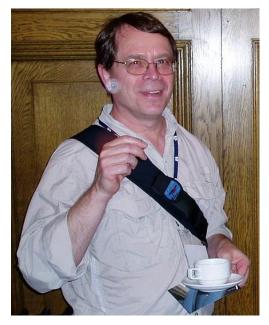

: Credit: Wikipedia (public domain)

# Traceroute (2)

Probes successive hops to find network path

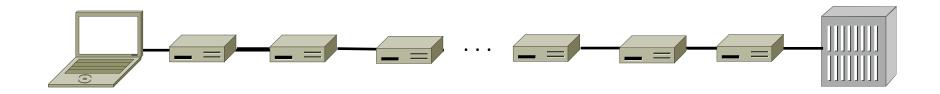

Local Host

Remote Host

### Traceroute (3)

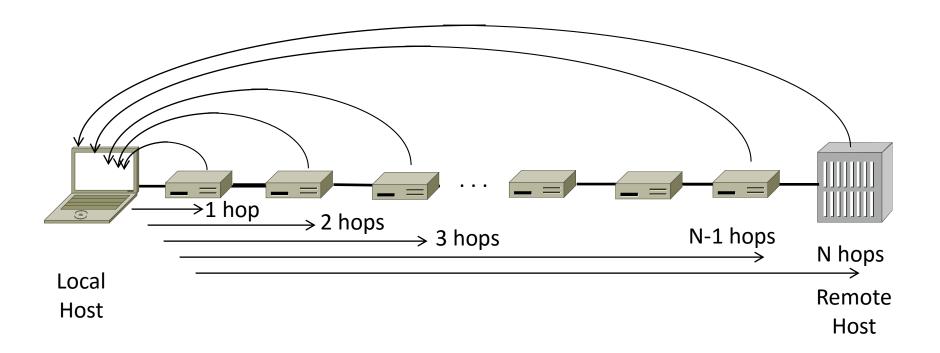

## **Using Traceroute**

```
Administrator: Command Prompt
                                                                                                 C:\Users\djw>tracert www.uw.edu
Tracing route to www.washington.edu [128.95.155.134]
over a maximum of 30 hops:
                                192.168.1.1
                <1 ms
                               88.Red-80-58-67.staticIP.rima-tde.net [80.58.67.881
                   ms
                 5 ms
                               169.Red-80-58-78.staticIP.rima-tde.net [80.58.78.169]
       16 ms
       12 ms
                12 ms
                         13 ms
                               217.Red-80-58-87.staticIP.rima-tde.net [80.58.87.217]
                                et-1-0-0-1-101-GRTBCNES1.red.telefonica-wholesale.net [94.142.103.20
       40 ms
                38 ms
                         38 ms
                               176.52.250.226
      108 ms
               106 ms
                        136 ms xe-6-0-2-0-grtnycpt2.red.telefonica-wholesale.net [213.140.43.9]
      180 ms
               179 ms
                        182 ms
                               Xe9-2-0-0-grtpaopx2.red.telefonica-wholesale.net [94.142.118.178]
                        176 ms te-4-2.cari.SanJose2.Level3.net [4.59.0.225]
      178 ms
               175 ms
 10
      190 ms
               186 ms
                        187 ms
                                vlan80.csw3.SanJose1.Level3.net [4.69.152.190]
 11
      185 ms
               185 ms
                                ae-82-82.ebr2.SanJose1.Level3.net [4.69.153.25]
 \overline{12}
      268 ms
               205 ms
                        207 ms ae-7-7.ehr1.Seattle1.Leuel3.net [4.69.132.50]
 13
      334 ms
               202 ms
                        195 ms
                                ae-12-51.car2.Seattle1.Level3.net [4.69.147.132]
 14
      195 ms
               196 ms
                        195 ms
                               PACIFIC-NOR.car2.Seattle1.Level3.net [4.53.146.142]
 15
      197 ms
               195 ms
                                ae0-4000.iccr-sttlwa01-02.infra.pnw-gigapop.net [209.124.188.132]
                        196 ms
 16
      196 ms
               196 ms
                        195 ms
                                v14000.uwbr-ads-01.infra.washington.edu [209.124.188.133]
 17
                                Request timed out.
 18
      201 ms
               194 ms
                        196 ms ae4--583.uwar-ads-1.infra.washington.edu [128.95.155.131]
 19
      197 ms
               196 ms
                                www1.cac.washington.edu [128.95.155.134]
                        195 ms
Trace complete.
```

# Using Traceroute (2)

ISP names and places are educated guesses

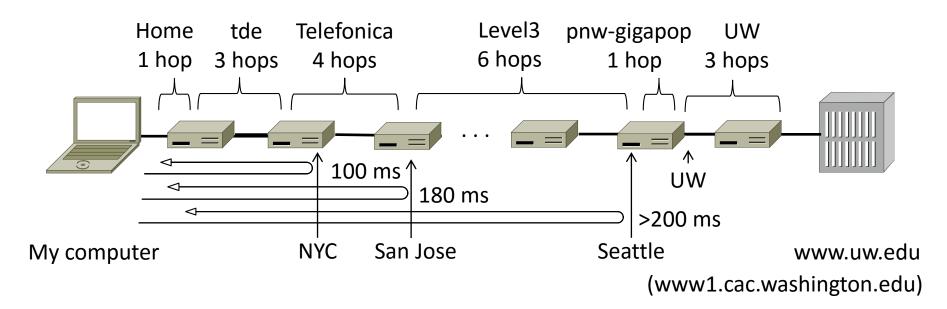

#### **END**

#### © 2013 D. Wetherall

Slide material from: TANENBAUM, ANDREW S.; WETHERALL, DAVID J., COMPUTER NETWORKS, 5th Edition, © 2011. Electronically reproduced by permission of Pearson Education, Inc., Upper Saddle River, New Jersey